# **Manage API Access Tokens**

#### **Contents:**

- [Enable](#page-0-0)
- [Generate New Token](#page-0-1)
	- [Via API](#page-0-2)
	- [Via UI](#page-0-3)
- [Use Token](#page-1-0)
- [List Tokens](#page-1-1)
- [Renew Token](#page-2-0)
- [Delete Token](#page-2-1)

This section provides some workflow information for how to use API access tokens as part of your API projects in Trifacta®. An **access token** is a hashed string that enables authentication when submitted to any endpoint. Access tokens limit exposure of clear-text authentication values and provide an easy method of managing authentication outside of the browser.

#### **Notes:**

- An access token is linked to its creator and can be generated by submitting a username/password combination or another valid token from the same user.
	- If a token is created for userA, userB can be provided the token to impersonate userA.
	- You cannot create access tokens for users without their authentication credentials.
	- Changes to passwords do not affect tokens.
- After a token has been created, it cannot be modified or extended.
	- You can create an unlimited number of tokens.
- Access tokens are available in  $v4$  and later of the APIs. They can be used for authentication with any supported version of the APIs.

# <span id="page-0-0"></span>Enable

This feature must be enabled in your instance of the platform. For more information, see [Enable API Access Tokens](https://docs.trifacta.com/display/r068/Enable+API+Access+Tokens).

# <span id="page-0-1"></span>Generate New Token

API access tokens must be created.

**NOTE:** The first time that you request a new API token, you must submit a separate form of authentication to the endpoint. To generate new access tokens after you have created one, you can use a valid access token if you have one.

### <span id="page-0-2"></span>**Via API**

For more information, see [API AccessTokens Create v4](https://docs.trifacta.com/display/r068/API+AccessTokens+Create+v4).

# <span id="page-0-3"></span>**Via UI**

Tokens can be generated from the web application.

### **Steps:**

- 1. Login to the Trifacta application.
- 2. From the left nav bar, select **Settings > Access Tokens**.
- 3. Click **Generate New Token**.
- 4. Specify the number of days for how long the token should live. Enter -1 to create a non-expiring token.
- 5. Add a user-friendly description if desired.
- 6. Click **Generate**.

**NOTE:** Copy the value of the token to the clipboard and store it in a secure location for use with your scripts.

**Tip:** If you wish to manage your token via the APIs, you should copy the Token ID value, too. The Token ID can always be retrieved from the Trifacta application.

For more information, see [Access Tokens Page](https://docs.trifacta.com/display/r068/Access+Tokens+Page).

## <span id="page-1-0"></span>Use Token

After a token has been acquired, it must be included in each request to the server, for as long as it is valid.

**NOTE:** After a token has been created, it cannot be extended or modified.

**NOTE:** API access tokens are not used by users in the Trifacta application.

```
NOTE: When using the APIs in SSO environments, API access tokens work seamlessly with platform-
native versions of SAML and LDAP-AD. They do not work with the reverse proxy SSO methods. For 
more information, see API Authentication.
```
After you have acquired the token, you submit it with each API request to the platform.

#### **Example - cURL:**

curl http://tri.example.com:3005/v4/jobs -X GET -H "Authorization: Bearer (tokenValue)"

#### **Example - REST client:**

If you are submitting your API calls through a REST client, the Authorization header must be specified as follows:

Authorization: Bearer (tokenValue)

#### <span id="page-1-1"></span>List Tokens

**NOTE:** For security reasons, you cannot acquire the actual token through any of these means.

**Tip:** You can see all of your current and expired tokens through the Trifacta application. See [Access Tokens Page](https://docs.trifacta.com/display/r068/Access+Tokens+Page).

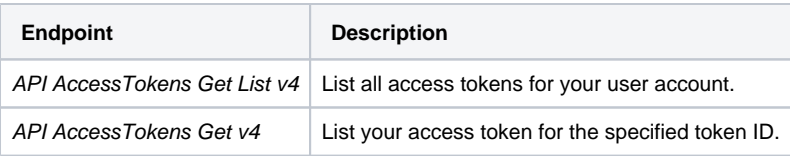

# <span id="page-2-0"></span>Renew Token

New tokens can be acquired at any time.

**NOTE:** It is the responsibility of the user to acquire a new API token before the current one expires. If a token is permitted to expire, a request for a new token must include userId and password information.

- See [API AccessTokens Create v4](https://docs.trifacta.com/display/r068/API+AccessTokens+Create+v4).
- See [Access Tokens Page](https://docs.trifacta.com/display/r068/Access+Tokens+Page).

# <span id="page-2-1"></span>Delete Token

- **Via API:** Acquire the tokenId value for the token and use the delete endpoint. See [API AccessTokens Delete v4](https://docs.trifacta.com/display/r068/API+AccessTokens+Delete+v4).
- **Via UI:** In the Access Tokens page, select **Delete Token...** from the context menu for the token listing. See [Access Tokens Page](https://docs.trifacta.com/display/r068/Access+Tokens+Page).